# HP Server Automation Storage Visibility and Automation

for the HP-UX, IBM AIX, Red Hat Enterprise Linux, Solaris, SUSE Linux Enterprise Server, CentOS, VMware, and Windows® operating systems

Software Version: 7.82

# Release Notes

Document Release Date: February 2010 Software Release Date: February 2010

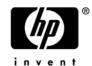

#### **Legal Notices**

#### Warranty

The only warranties for HP products and services are set forth in the express warranty statements accompanying such products and services. Nothing herein should be construed as constituting an additional warranty. HP shall not be liable for technical or editorial errors or omissions contained herein.

The information contained herein is subject to change without notice.

#### Restricted Rights Legend

Confidential computer software. Valid license from HP required for possession, use or copying. Consistent with FAR 12.211 and 12.212, Commercial Computer Software, Computer Software Documentation, and Technical Data for Commercial Items are licensed to the U.S. Government under vendor's standard commercial license.

#### Copyright Notices

© Copyright 2000-2010 Hewlett-Packard Development Company, L.P.

#### Trademark Notices

Intel® and Itanium® are trademarks of Intel Corporation in the U.S. and other countries.

Java<sup>™</sup> is a U.S. trademark of Sun Microsystems, Inc.

Microsoft®, Windows®, Windows® XP are U.S. registered trademarks of Microsoft Corporation.

Oracle is a registered trademark of Oracle Corporation and/or its affiliates.

UNIX® is a registered trademark of The Open Group.

#### **Documentation Updates**

The title page of this document contains the following identifying information:

- Software Version number, which indicates the software version.
- Document Release Date, which changes each time the document is updated.
- Software Release Date, which indicates the release date of this version of the software.

To check for recent updates or to verify that you are using the most recent edition of a document, go to:

#### http://h20230.www2.hp.com/selfsolve/manuals

This site requires that you register for an HP Passport and sign in. To register for an HP Passport ID, go to:

#### http://h20229.www2.hp.com/passport-registration.html

Or click the New users - please register link on the HP Passport login page.

You will also receive updated or new editions if you subscribe to the appropriate product support service. Contact your HP sales representative for details.

#### **Support**

Visit the HP Software Support Online web site at:

#### www.hp.com/go/hpsoftwaresupport

This web site provides contact information and details about the products, services, and support that HP Software offers.

HP Software online support provides customer self-solve capabilities. It provides a fast and efficient way to access interactive technical support tools needed to manage your business. As a valued support customer, you can benefit by using the support web site to:

- Search for knowledge documents of interest
- Submit and track support cases and enhancement requests
- Download software patches
- Manage support contracts
- Look up HP support contacts
- Review information about available services
- Enter into discussions with other software customers
- Research and register for software training

Most of the support areas require that you register as an HP Passport user and sign in. Many also require a support contract. To register for an HP Passport ID, go to:

#### http://h20229.www2.hp.com/passport-registration.html

To find more information about access levels, go to:

http://h20230.www2.hp.com/new\_access\_levels.jsp

# Contents

|   | what's New in Storage visibility and Automation 7.82                                  | /  |
|---|---------------------------------------------------------------------------------------|----|
|   | Platform Support                                                                      | 7  |
|   | Documentation Available                                                               |    |
|   |                                                                                       |    |
| 2 | What's Fixed in Storage Visibility and Automation 7.82                                | 9  |
|   | Database Scanner for Oracle                                                           | 9  |
|   | QCCRID 88091                                                                          | 9  |
|   | QCCRID 93778                                                                          | 9  |
|   | Storage Host Agent Extension                                                          | 10 |
|   | QCCRID 100922                                                                         | 10 |
|   | QCCRID 101464                                                                         | 10 |
|   | Bug ID:170531 / QCCRID 81885                                                          | 10 |
|   | Storage Agent                                                                         | 10 |
|   | Bug ID: 158543 / QCCRID 69897                                                         | 10 |
|   | SA Client                                                                             | 11 |
|   | Bug ID: 159958 / QCCRID 71312                                                         | 11 |
| 3 | Known Problems, Restrictions, & Workarounds in Storage Visibility and Automation 7.82 | 13 |
|   | Database Scanner for Oracle                                                           |    |
|   | QCCRID 91143                                                                          |    |
|   | QCCRID 93690                                                                          |    |
|   | Bug ID: 156909 / QCCRID 68263.                                                        |    |
|   | Storage Host Agent Extension                                                          |    |
|   | QCCRID 93630                                                                          |    |
|   | QCCRID 105382                                                                         |    |
|   | QCCRID 105953                                                                         |    |
|   | QCCRID 106400                                                                         |    |
|   | QCCRID 106699                                                                         |    |
|   | Bug ID: 149406 / QCCRID 60760.                                                        |    |
|   | Bug ID: 149707 / QCCRID 61061.                                                        |    |
|   | Bug ID: 151921 / QCCRID 63275.                                                        |    |
|   | Bug ID: 152016 / QCCRID 63370.                                                        |    |
|   | Bug ID: 152942 / QCCRID 64296                                                         |    |
|   | Bug ID: 154418 / QCCRID 65772                                                         |    |
|   | Bug ID: 154971 / QCCRID 66325.                                                        |    |
|   | Bug ID: 155476 / QCCRID 66830                                                         |    |
|   | Bug ID: 157044 / QCCRID 68398.                                                        |    |
|   | Bug ID: 157579 / QCCRID 68933                                                         |    |
|   | Bug ID: 158923 / QCCRID 70277                                                         |    |
|   | Bug ID: 159156 / QCCRID 70510                                                         |    |
|   |                                                                                       |    |

|   | Bug ID: 159580 / QCCRID 70934                | 18 |
|---|----------------------------------------------|----|
|   | Bug ID: 164951 / QCCRID 76305                | 19 |
|   | Bug ID: 168716 / QCCRID 80070                | 19 |
|   | Bug ID:168889 / QCCRID 80243                 | 19 |
|   | Bug ID: 167103 / QCCRID 78457                | 19 |
|   | Other                                        | 20 |
|   | Bug ID: 155094 / QCCRID 66448.               | 20 |
| 4 | Documentation Errata                         | 21 |
|   | Storage Visibility and Automation User Guide | 21 |

# 1 What's New in Storage Visibility and Automation 7.82

Storage Visibility and Automation 7.82 is a storage enablement feature in Server Automation (SA) that offers storage management capabilities designed for server administrators by enabling end-to-end visibility and management of the entire storage supply chain. This feature helps storage administrators by providing tools that increase cost savings through application storage, dependency and visibility, storage audits, storage capacity and utilization trending, and scripting and automation.

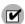

While Storage Visibility and Automation is included as part of the Server Automation (SA) 7.82 release, it also requires compatible Storage Essentials (SE) for storage data discovery. SE 6.1.1 or later is required to view, report, or perform any Service Automation Visualizer (SAV) and Service Automation Reporter (SAR) operation on SAN objects, such as arrays, switches, volumes, and so on.

# Platform Support

Storage Visibility and Automation has been modified to support the following operating systems:

- Red Hat Enterprise Linux 5.4 Advanced Platform (x86\_32, x86\_64 and IA64)
- Red Hat Enterprise Linux 4.8 (x86\_32, x86\_64 and IA64)
- Solaris 10 U8 (SPARC and x86\_64)
- SUSE Linux 10 SP3 (x86\_32 and x86\_64)
- CentOS 5 (x86\_32 and x86\_64)
- Windows Server 2008 SP2 (x86\_32 and x86\_64)

See the Storage Visibility and Automation Support Matrix for detailed platform and environment support information.

# **Documentation Available**

The following documentation is provided with this release:

- Storage Visibility and Automation Release Notes
- SE Connector Release Notes
- Server Automation Release Notes
- Storage Visibility and Automation Support Matrix
- Server Automation Support Matrix

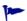

For information about new or modified features for Server Automation (SA), Service Automation Visualizer (SAV), Service Automation Reporter (SAR), and Storage Essentials (SE) please refer to separate *Release Notes* for those products.

# 2 What's Fixed in Storage Visibility and Automation 7.82

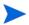

For information about fixed defects for Server Automation (SA), Service Automation Visualizer (SAV), Service Automation Reporter (SAR), and Storage Essentials (SE), please refer to the *Release Notes* for those products or features.

### Database Scanner for Oracle

#### **QCCRID 88091**

**Description**: Certain files (utility scripts) are not automatically removed from a managed server. These are Database Scanner for Oracle binaries that are copied to a managed server during each snapshot process.

Platform: Independent

Subsystem: Database Scanner for Oracle

**Symptom**: Each time you create a Database Scanner snapshot, you will see these files on the managed server because they are copied to it during the snapshot process.

Resolution: Fixed.

#### **QCCRID 93778**

**Description**: The supply chain for all database instances built on ASM is not reported.

**Platform**: Independent

Subsystem: Database Scanner for Oracle

**Symptom**: This problem occurs when the database instances are built on top of Oracle ASM and more than one of these database instances are on the same Oracle server. In this situation, the discovery process saves the ASM files used by only one of the database instances. ASM files used by the other database instances will be not be saved. For example, not all SAN arrays will be reported on for all database instances built on ASM. The SAN arrays will be reported for only one database instance—the database instance that was most recently synchronized.

Resolution: Fixed.

# Storage Host Agent Extension

#### **QCCRID 100922**

**Description**: When an HPUX 11.23 server is presented with a LUN via dual port HBA, the user interface shows only one FC target mapping.

Platform: HPUX 11.23

Subsystem: Storage Host Agent Extension

**Symptom**: The NGUI panel Inventory->Storage->Volumes->[Select Access Path View]->Select a LUN presented via dual ports HBA, the bottom panel will show only one target mapping instead of two entries. This occurs when an HBA driver does not support the SNIA HBA 2.0 version.

Resolution: Fixed.

#### **QCCRID 101464**

**Description**: For LUNs managed by Solaris Native MPXIO, the multipath count is displayed as 1. This behavior is seen on Solaris versions before Solaris 5.10 Update 3.

Platform: Solaris

Subsystem: Storage Host Agent Extension

**Symptom**: For Solaris versions before Solaris 5.10 Update 3, the Storage Host Agent Extension inventory snapshot specification fails to discover the information related to Solaris Native MPXIO software. Because of this, MPXIO managed multipathed LUNs will have their path count as 1.

Resolution: Fixed.

## Bug ID:170531 / QCCRID 81885

**Description**: Disk devices are not rendered for HP Smart Array devices.

Platform: Linux

Subsystem: Storage Host Agent Extension

**Symptom**: Disk devices are not rendered in the Server Viewer for all HP Smart Array devices on the Linux platform. These devices are characterized by device names which are located in the path /dev/cciss.

Resolution: Fixed.

# Storage Agent

#### Bug ID: 158543 / QCCRID 69897

**Description**: The serial number in a NetApp filer does not match the known system serial number.

Platform: Independent
Subsystem: Storage Agent

**Symptom**: The serial number in a NetApp filer does not match the actual serial number for the NAS filer device.

Resolution: Fixed

# **SA Client**

## Bug ID: 159958 / QCCRID 71312

**Description**: Cannot create new public group without the Manage Public Group for Servers permission.

Platform: Independent
Subsystem: SA Client

Symptom: An error occurs when attempting to create a static or dynamic group with only the Managed

Device Group permission for Storage System or Fabrics.

Resolution: Fixed

# 3 Known Problems, Restrictions, & Workarounds in Storage Visibility and Automation 7.82

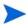

For information about known defects for SE Connector, Server Automation (SA), Service Automation Visualizer (SAV), Service Automation Reporter (SAR), and Storage Essentials (SE), please refer to the *Release Notes* for these products or features.

#### Database Scanner for Oracle

#### **QCCRID 91143**

**Description**: The status of an ASM Diskgroup shown in the Properties view is different than the status shown in the Database Configuration Assistant (DBCA) view.

Platform: Independent

Subsystem: Database Scanner for Oracle

**Symptom**: In the Properties view, the status is CONNECTED. In the DBCA, the status is MOUNTED. By definition, the status of ASM Diskgroup is relative to the database instance. What is reported in the Properties view matches the status for one database instance only.

Workaround: None.

### **QCCRID 93690**

**Description**: The Server ➤ Relationships ➤ SAN Switches panel only displays SAN switches to which the given server is directly connected. In some cases, a server may depend on SAN switches that are not displayed in this panel. For example, a virtual server may be using storage allocated from a hypervisor that was allocated storage from a SAN.

Platform: Independent

Subsystem: Database Scanner for Oracle

**Symptom**: The content pane for Relationships (SAN Switches and SAN Fabrics) on a virtual server is

empty ("No items found").

Workaround: None.

#### Bug ID: 156909 / QCCRID 68263

**Description**: Tablespace's free space view does not match the Oracle Enterprise Manager (OEM) view.

Platform: Independent

Subsystem: Database Scanner for Oracle

**Symptom**: In the tablespace view, the free space does not match what is displayed in the Oracle Enterprise Manager (OEM) tablespace.

Workaround: None.

**Note**: There is an OEM bug about some tablespaces showing the incorrect used size. The Database Scanner for Oracle gets the tablespace used size directly from all of its data files, which avoid the OEM bug.

# Storage Host Agent Extension

#### **QCCRID 93630**

**Description**: On Windows servers that have EMC PowerPath installed as the multipathing software, the SCSI Bus number provided by PowerPath (using the powermt command) does not match the bus number of the disks (LUNs). In these cases, LUNs are displayed as "ROOT" and display alongside LUNs that are correctly displayed.

**Platform**: Windows

Subsystem: Storage Host Agent Extension

Symptom: LUNs that are multipathed by EMC PowerPath are shown as both "Root" and "LUN" in the

Inventory ➤ Storage ➤ Volumes Panel.

Workaround: None.

#### **QCCRID 105382**

**Description**: On Windows 2008, if the disk information is changed, such as presenting new LUNs or removing existing LUNs, running the storage snapshot specification results in incorrect capacity values shown in the Inventory ➤ Storage ➤ Disk panel. This occurs if there is a mismatch in the disk names, as reported by the hardware registration script and the storage snapshot specification.

Platform: Windows

Subsystem: Storage Host Agent Extension

**Symptom**: Disk capacity shown in the Inventory ➤ Storage ➤ Disk panel is incorrect.

**Workaround**: To resolve this issue, after changing disk information (such as installing or uninstalling multipathing software, presenting new LUNs, deleting LUNs, and so on) on the Windows managed server, the server must be rebooted. Run the hardware registration before running the storage snapshot specification.

#### **QCCRID 105953**

**Description**: An EMC Symmetrix array that is discovered through SE Connector can report more than one storage volume with the same LUN number presented to a managed server. Running the storage snapshot specification on the managed server will succeed; however, the Inventory ➤ Storage ➤ File Systems and Inventory ➤ Storage ➤ Managed Software panels will be empty.

**Platform**: Independent

Subsystem: Storage Host Agent Extension

Symptom: The Inventory ➤ Storage ➤ File Systems and Inventory ➤ Storage ➤ Managed Software panels will be empty. Also, some host volumes with a LUN service type will not be displayed in the Storage ➤ Inventory ➤ Volumes panel. For the EMC storage array in the Relationships ➤ Storage Initiators panel for this managed server, there will be more than one volume that has the same LUN number.

Workaround: None

#### **QCCRID 106400**

**Description**: For AIX managed servers, if there are stale disks (LUNs) present on the server, the supply chain and composition information is not properly displayed. For some of the volumes, the composition information may not be present.

Platform: AIX

**Subsystem:** Storage Host Agent Extension

**Symptom**: For the AIX servers, under Inventory ➤ Storage ➤ Volumes, for some of the volumes created out of LUNs, the right hand lower panel will not show the Composition and/or Connectivity information.

**Workaround**: Delete the stale volumes on the AIX managed server and run the storage inventory snapshot specification.

#### **QCCRID 106699**

**Description**: For Windows 2008 managed servers with mirrored volumes, if one of the disks that is part of a mirrored volume fails or is removed, the state of the volume is shown as "Failed Redundancy" in the Disks Management panel on the Windows server. However, in the Inventory ➤ Storage ➤ Volumes panel for the managed server, the status of this volume is shown as "OK", even after running storage snapshot specifications.

Platform: Windows 2008

Subsystem: Storage Host Agent Extension

**Symptom**: Status of mirrored volumes is shown as "OK" in the Inventory ➤ Storage ➤ Volumes panel, even if one of the disks that is part of the mirrored volume fails or is removed.

Workaround: None

#### Bug ID: 149406 / QCCRID 60760

**Description:** Solaris LVM RAID on Soft Partition on slices stops responding.

Platform: Independent

Subsystem: Storage Host Agent Extension

**Symptom**: This configuration produces a defective storage supply chain.

Workaround: None.

#### Bug ID: 149707 / QCCRID 61061

**Description**: The Storage Host Agent Extension reports two single port cards when a single dual port card is

present.

**Platform**: Independent

Subsystem: Storage Host Agent Extension

**Symptom:** The SNIA v1 HBAAPI reports ambiguous information with regard to ports on a multi-port card. Some vendors may model dual port cards as two single-port cards. This is the information that ASAS reports on—output that shows a single dual port card with a single serial number, where each adapter has its own unique node WWN.

Workaround: None.

#### Buq ID: 151921 / QCCRID 63275

**Description**: There is no distinction between the volume types "Mirror Concatenated" and "Mirror Striped" in the Volume Manager labels.

**Platform**: Independent

Subsystem: Storage Host Agent Extension

**Symptom**: When you add a mirror to concatenated or stripe, the volume display labels both as "Mirrored" and does not distinguish between concatenated or striped in the label. Note that "Mirrored Concatenated" and "Mirror Striped" are distinct on the volume manager on the host, such as on the Veritas Volume Manager.

**Workaround**: None. The type of the volume manager might not match the native tool, such as the Veritas Volume Manager. The STORAGE\_TYPE value is the immediate node in the supply graph, which is the storage type of the most decendent volume.

#### Bug ID: 152016 / QCCRID 63370

**Description**: The STORAGE\_DRIVE value is incorrectly formatted for SunOS 5.10 disks.

Platform: Unix

Subsystem: Storage Host Agent Extension

**Symptom**: The value stored in STORAGE\_COMPONENTS.STORAGE\_DRIVE is a different format on Solaris 5.10 than on Solaris 5.8 and 5.9. The different format for 5.10 causes a broken storage supply chain on affected servers.

**Workaround**: Check the version number in the /etc/format.dat file on the server. If it is less than 1.28, update the file.

#### Bug ID: 152942 / QCCRID 64296

**Description**: QLogic 9.1.4.15 HBAAPI is defective.

Platform: Windows

Subsystem: Storage Host Agent Extension

**Symptom**: On a Windows 2003 server with the SNIA library from QLogic, Fibre Channel Adapter and storage volume information might not be discovered by the Storage Host Agent Extension, causing fibreproxy.exe to stop responding.

**Workaround**: For Windows Server 2003 and Microsoft Windows 2000 operating systems, use the native Microsoft SNIA library instead of the SNIA that is provided by the QLogic driver. Download the Fibre Channel Information Tool to add the Microsoft HBAAPI support to the operating system. For Windows 2003 SP1 or later, the Microsoft HBAAPI support is built in. If the SNIA's version of hbaapi.dll is installed on the operating system, remove it.

#### Buq ID: 154418 / QCCRID 65772

**Description**: The Unix QLogic snapshot is missing information in the Hardware view and Volumes pane.

Platform: Unix

Subsystem: Storage Host Agent Extension

**Symptom**: When you snapshot a Unix server that has a QLogic driver installed, there is no FC adapter information in the Hardware view. There is also no composition and connectivity information for any SAN volume in the Volumes pane.

**Workaround**: Install patches 108434 and 108435 on Solaris 8 SPARC servers. The Storage Host Agent Extension on Solaris 5.8 SPARC requires these patches.

Note: There is no known workaround for Red Hat 3 or Red Hat 4 servers using QLogic controllers.

#### Buq ID: 154971 / QCCRID 66325

**Description**: Veritas Storage Foundation 4.3 with QLogic 9.1.4.15 results in invalid fibre proxy SCSI addresses.

Platform: Independent

Subsystem: Storage Host Agent Extension

**Symptom**: The SAN storage volume displays both LUN and Root as the Service Type. There are two lines for the physical drives: One line displays LUN and the other displays Root.

Workaround: None.

#### Bug ID: 155476 / QCCRID 66830

**Description**: There is no support for mounting Windows 32 file systems on non-drive letter locations.

Platform: Windows

Subsystem: Storage Host Agent Extension

**Symptom**: The file system is not shown on the server storage file system panel when the partition and format on the Windows server is mounted to an empty NTFS folder.

Workaround: None.

**Note**: The Storage Host Agent Extension does not report file systems that have non-drive letter mount points. The Storage Host Agent Extension does not report file systems that have multiple mount points.

#### Bug ID: 157044 / QCCRID 68398

**Description:** Fibreproxy is broken on Windows 2000 SP4 server with a QLA2310 HBA and vendor driver version 9.1.4.10.

Platform: Windows

Subsystem: Storage Host Agent Extension

**Symptom**: A storage inventory snapshot does not gather and supply complete data, including storage volume and FCA information.

\*\*\* 1 1 1 1

Workaround: None.

#### Buq ID: 157579 / QCCRID 68933

**Description**: Running fibreproxy on a Windows server with Emulex installed returns multiple FibreChannelTargetMappings.

**Platform**: Windows

Subsystem: Storage Host Agent Extension

**Symptom:** When you run take a Storage Host Agent Extension snapshot by running fibreproxy on a Windows server where Emulex LP850, LP952, LP9002, or LP9402 is installed, three FibreChannelTargetMappings are returned, two of which are duplicates. This symptom does not occur with Emulex driver 1.30a9.

Workaround: None.

#### Bug ID: 158923 / QCCRID 70277

Description: Disabling all MPIO paths for a device causes diskproxy and mpioproxy to stop responding.

Platform: AIX

Subsystem: Storage Host Agent Extension

**Symptom**: If you run the chpath command as shown below to take a Storage Host Agent Extension snapshot for each available path to the device, all the MPIO paths to a logical device become disabled. In this state, the system calls used by the diskproxy and mpioproxy will stop responding.

chpath -l hdisk2 -p fscsi0 -s disable xx

Workaround: None.

## Bug ID: 159156 / QCCRID 70510

**Description**: After you remove a LUN mapping, the old LUN mapping information still displays in the SAN array volume view and in the server storage volume view. An additional access path is displayed in the SAN array volume view (Access Path subview) for the volume for which LUN mapping was removed. The access path that shows no initiator device and/or initiator port information is the correct one.

Platform: Independent

Subsystem: Storage Host Agent Extension

**Symptom**: For a mounted SAN volume on a server, when LUN mapping for the same SAN volume on the storage array is updated to remove the initiator ports, the server still reports that it sees the volume. As a result, an incorrect access path for the SAN volume is displayed. The Storage Agent for the storage array correctly updates the LUN mapping when the next synchronization is run and shows no initiator ports for the LUN mapping. The incorrect access path is removed from the display when the next Storage Host Agent Extension snapshot is run.

**Workaround**: Take a snapshot of the server to which the volume was mapped or partitioned.

#### Bug ID: 159580 / QCCRID 70934

**Description**: SAV displays incorrect information after adding a zone to a fabric.

**Platform**: Independent

Subsystem: Storage Host Agent Extension

**Symptom**: A fabric zone to card WWN does not correlate to the server, but a zone to the port WWN does have correct correlation. The zone is not associated to the correct server/port/WWN.

Workaround: None.

#### Bug ID: 164951 / QCCRID 76305

**Description**: Multipath information does not display correctly for an HP-UX 11iv2 server in the SA Client.

Platform: Independent

Subsystem: Storage Host Agent Extension

**Symptom**: The multipath information is not reported correctly for a server that has HP-UX 11iv2 OS installed and Veritas DMP managing the multipathing in the SA Client. The SNIA library does not support HBA\_GetFcpTargetMappingsV2r.

Workaround: None.

#### Bug ID: 168716 / QCCRID 80070

**Description**: Broken supply chain on AIX 5.2 with Powerpath.

Platform: Independent

Subsystem: Storage Host Agent Extension

**Symptom:** On servers running AIX 5.2 with PCI-X Fibre Channel Adapters, the supply chain does not display often taking an inventory encephot

display after taking an inventory snapshot.

Workaround: None.

## Bug ID:168889 / QCCRID 80243

**Description**: After a Storage Host Agent Extension snapshot is run, logical volume devices appear to be still under Veritas DMP control, even after disabling volumes in Veritas DMP.

Platform: Independent

Subsystem: Storage Host Agent Extension

**Symptom**: If you disable a volume in Veritas DMP and subsequently take a new Storage Host Agent Extension snapshot, the updated volume appears as though it remains managed by Veritas DMP.

**Workaround**: When constructing LVM modules on the HP-UX 11.31 platform, use agile DSF devices. There is no workaround for other platforms.

# Bug ID: 167103 / QCCRID 78457

**Description**: The Storage Disk panel appears empty after upgrading to SA 7.50 and ASAS 7.50.

**Platform**: Independent

Subsystem: Storage Host Agent Extension

**Symptom**: If you perform a core upgrade to SA 7.50 and ASAS 7.50 and then run the customer extension to upgrade a Storage Host Agent Extension on the host, the host disappears from the INTERFACE table and the host's STORAGE\_DRIVE does not appear in the STORAGE\_COMPONENT table.

**Workaround**: It may take one to two hours for the host and drives to repopulate their tables. Verify that the host is present in the INTERFACE table and that the STORAGE\_DRIVE element is present in the STORAGE\_COMPONENT table.

#### Other

#### Buq ID: 155094 / QCCRID 66448

**Description**: Advanced Search results for Storage System Discovery Date do not display correctly.

Platform: Independent

Subsystem: SA Client (Search)

**Symptom**: If the user profile setting on the SAS Web Client is UTC, all discovered dates will display as expected. If the user profile setting is set to a timezone other than UTC, some discovery dates for SAN arrays, NAS filers, and switches will not display as expected, although they are technically correct.

Workaround: Set the user profile to UTC.

# 4 Documentation Errata

This chapter updates information in the Storage Visibility and Automation user documentation.

# Storage Visibility and Automation User Guide

The following information expands the "Viewing Volume Properties" section in Chapter 2, Asset Discovery:

On some Windows servers, installing new multipathing software might show disks as "Foreign Disks" in the "Disk Management" panel on the managed server. Volumes present on this disk do not show up in the "Disk Management" panel. However, if the storage snapshot specification is run on this managed server, these volumes display in the Inventory > Storage > Volumes panel. Log on to the Windows server. Open the "Disk Management" wizard and then import the disks that are marked "Foreign". After the import, run the storage snapshot specification for this managed server.